ИНСТРУКЦИЯ ПО РЕГИСТРАЦИИ И РАБОТЕ В СИСТЕМЕ ПЕРСОНАЛЬНОЙ ИДЕНТИФИКАЦИИ АВТОРА ORCID **ID ID** представляет собой постоянный 16-значный цифровой идентификатор, который отличает вас от любого другого исследователя. Персональный профиль автора включает в себя информацию об имени, электронном адресе, месте работы и научных интересах. Публичная страница автора позволяет объединить множественные написания фамилии и имени, самостоятельно определить все свои публикации в международных библиографических базах данных. Получение номера **ORCID** – бесплатно! ИВУЗ. Лесной журнал ISSN0536-1036 1

# Ізвестия высших учебных завелений Скрин страницы с автоматическим переводом на русский язык1. Зайдите на сайт <https://orcid.org/> 2. Для удобства выберите русский язык

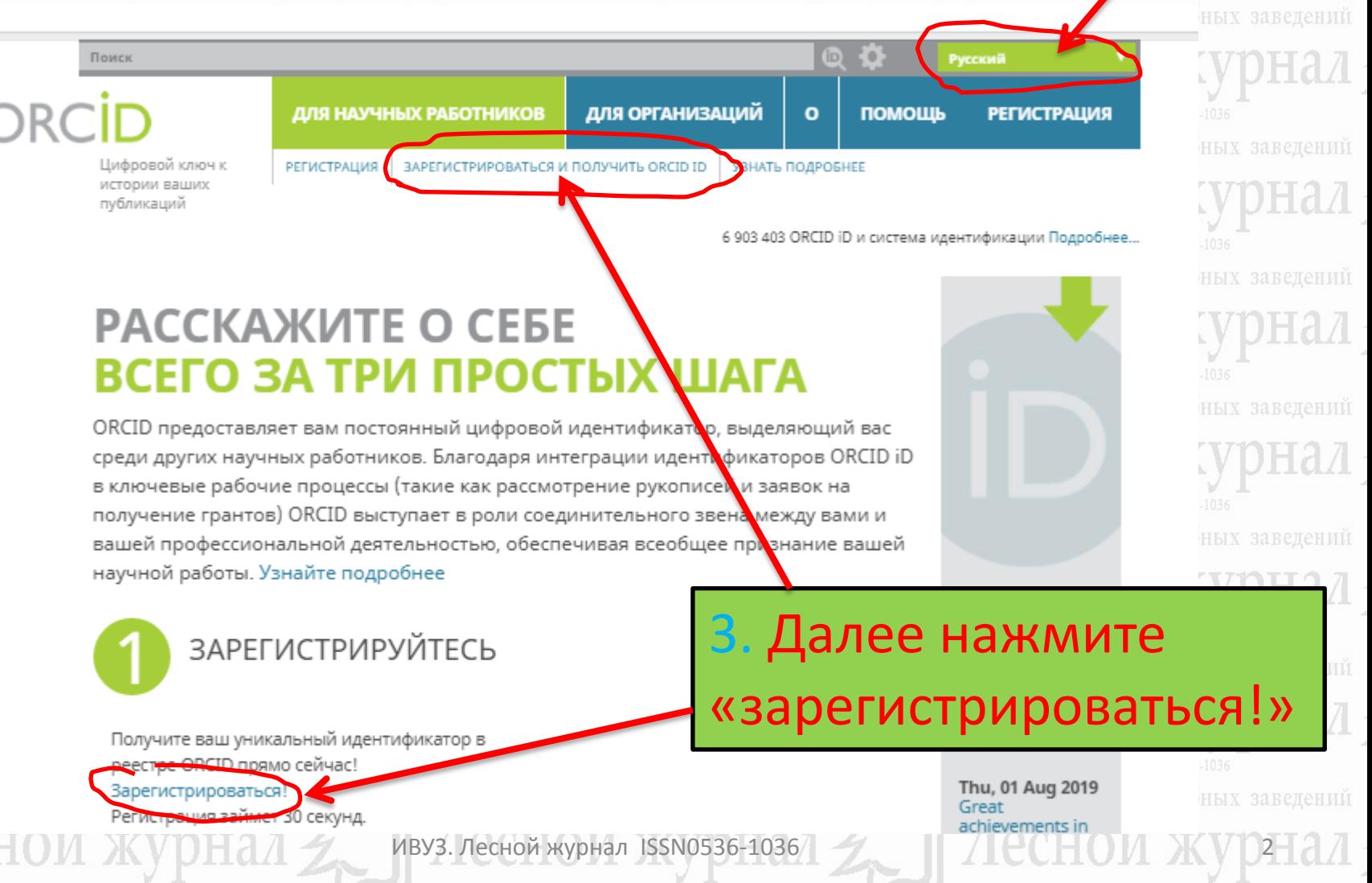

# Зарегистрироваться и получить ORCID iD

ORCID предоставляет неизменный цифровой идентификатор, идентифицирующий Вас среди других научных работников. Благодаря интеграции идентификаторов ORCID в ключевые рабочие процессы (например, в рассмотрение рукописей и заявок на получение грантов), ORCID поддерживает автоматизированные связи между Вами и Вашей профессиональной деятельностью, обеспечивая признание Вашей научной работы.

Per ORCID's terms and conditions, you may only register for an ORCID iD for yourself.

#### Скрин страницы с автоматическим переводом на русский язык

учебных завелений

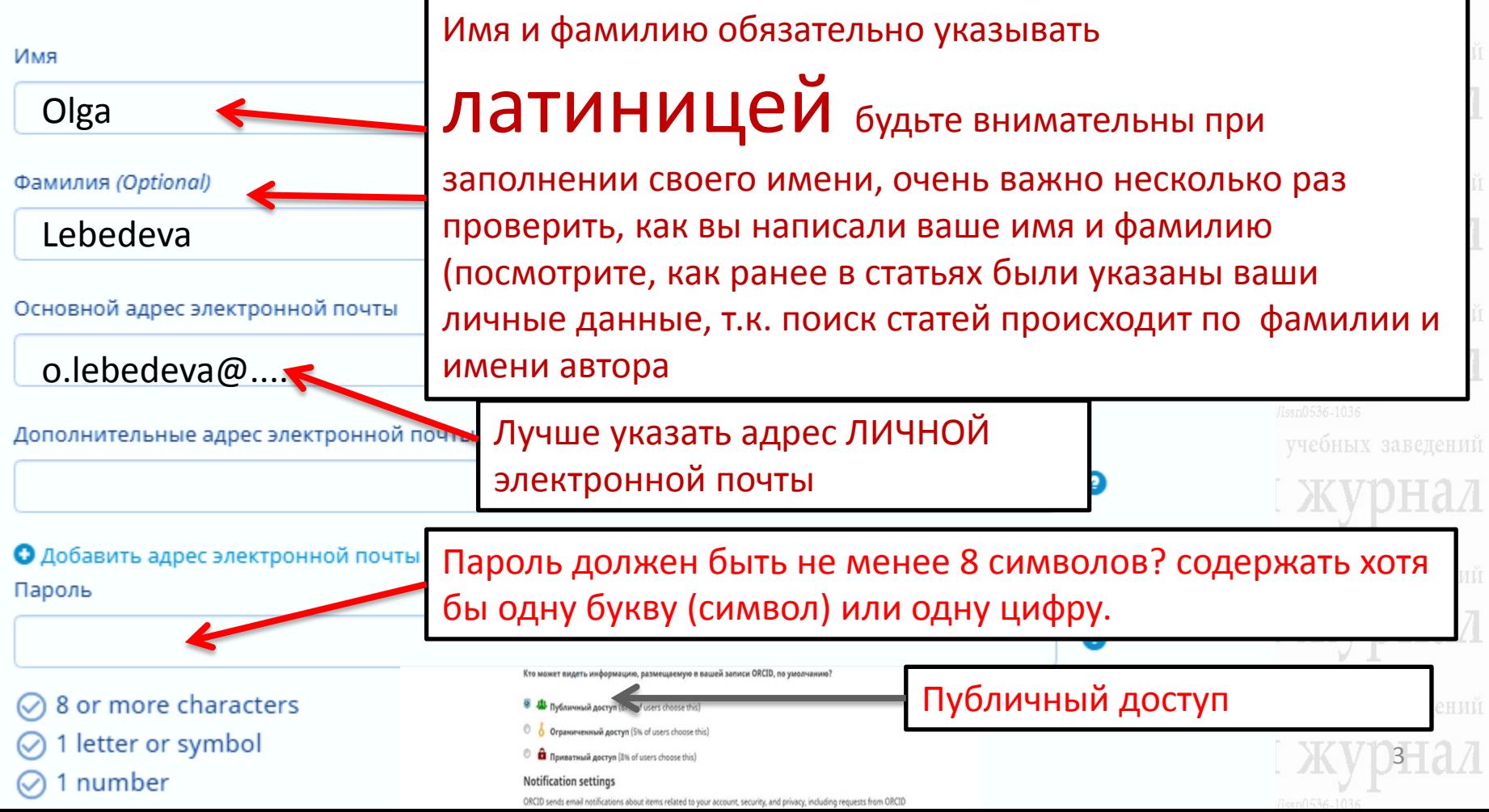

■ Вид публичной записи для печати $\boldsymbol{\Theta}$ 

■■ Получить код QR для вашего in Q

∕ Также известен как

### ∕ Страна

∕ Ключевые слова

# ∕ Веб-сайты

∕ Другие ID ResearcherID: M-2062-2019

# ∕ Адреса электронной почты e.nakvasina@narfu.ru

Скрин страницы с автоматическим переводом на русский язык

Ізвестия высших учебных заведений

Обратите особое внимание на левое поле меню сайта! Всю правку вносить с помощью нажатия на значок «карандаш»

«Также известен как» - В это поле вносим все вариации Вашей фамилии, имени и отчества

«Ключевые слова» - соответствующие ключевые слова по тематике исследований

«Веб-сайты» укажите свои публичные страницы

ID автора, такие как Researcher ID, Author ID Scopus

Укажите адреса электронной почты (необходимо будет подтверждение)

ИВУЗ. Лесной журнал ISSN0536-1036 4

Известия высших учебных завелений

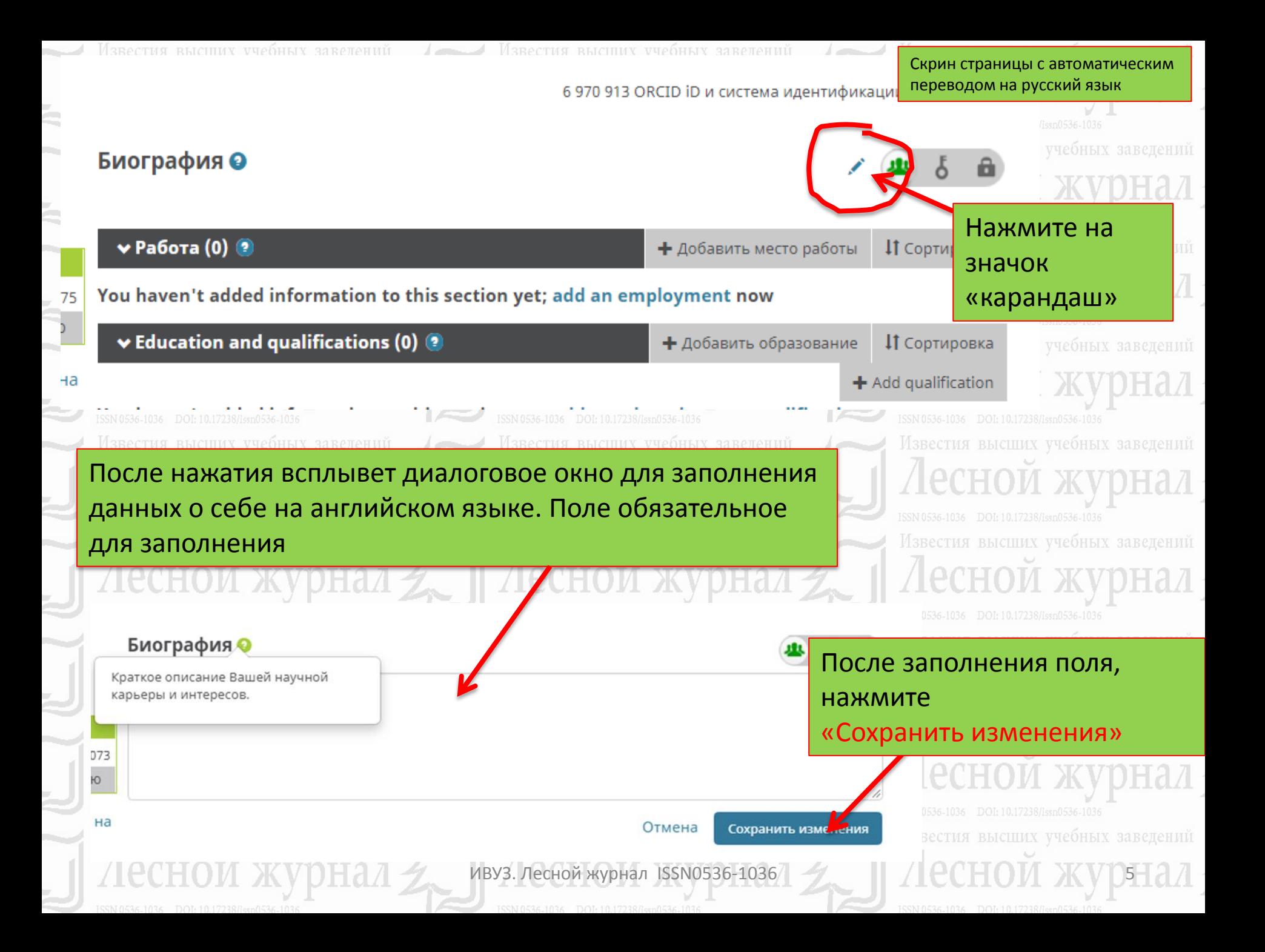

# Биография <sup>•</sup>

graduated from the Arkhangelsk Forestry Engineering Institute of the Order of the Red Banner of Labour named after V.V. Kuibyshev in 1975. Doctor of Agricultural Sciences, Professor of the Department of Forest Management and Soil Science of the Northern (Arctic) Federal University named after M.V. Lomonosov: Honored Worker of Higher Professional Education of the Russian Federation. She is the author of more than 200 scientific papers in reforestation and ecosystem ecology.

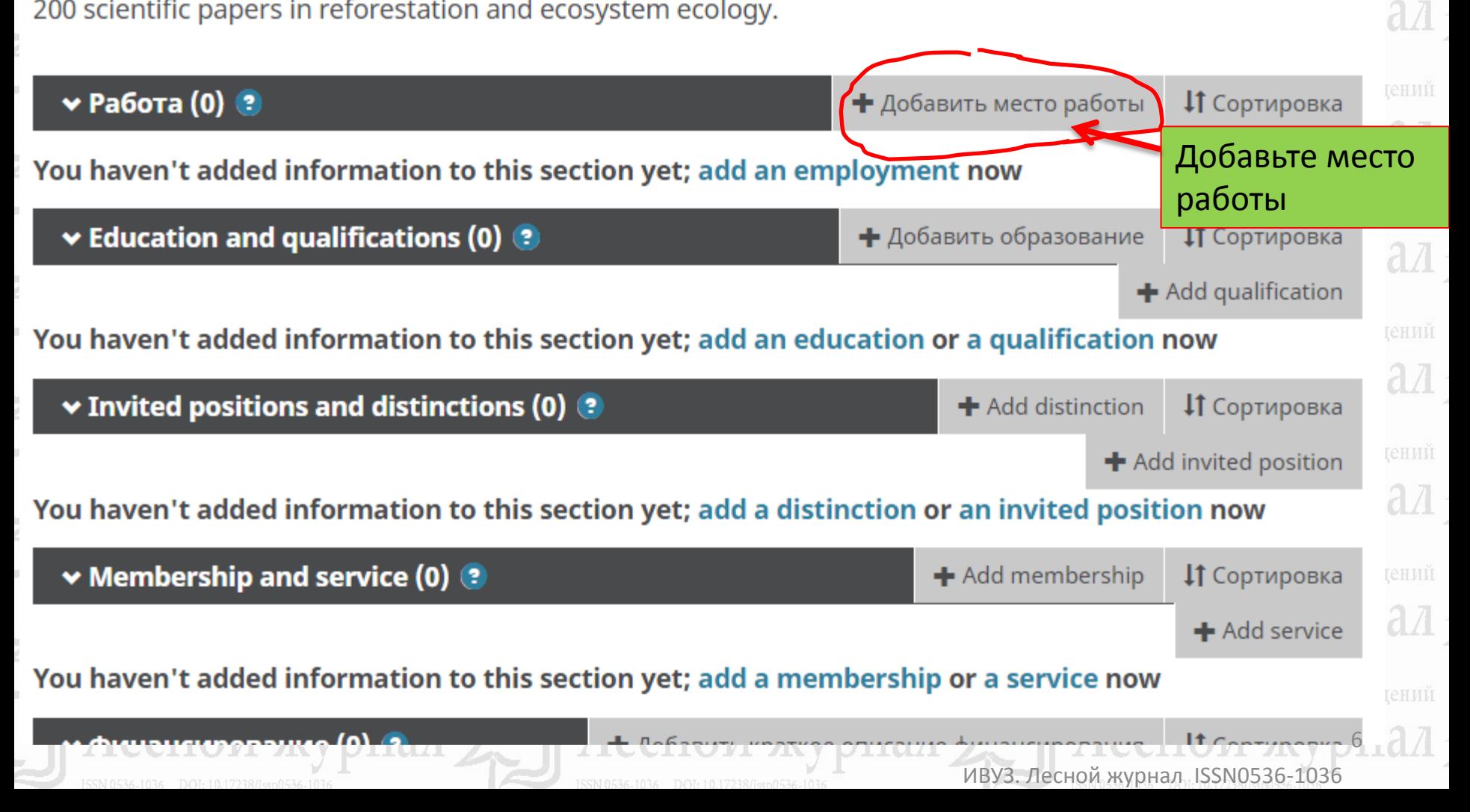

ал

aл

Скрин страницы с автоматическим переводом на русский язык

ысших учебных завелений

**ATE STATE** 

# ДОБАВИТЬ МЕСТО **РАБОТЫ**

#### Organization\*

Northern (Arctic) Federal University named after M.V. Lomonosov

#### Город\*

Добавить город

#### Штат/Регион

Добавить штат/регион

Указывается утвержденное организацией название на английском языке (можно посмотреть на официальном сайте учреждения) Поля со \* обязательны к заполнению

#### Подразделение

Добавить подразделение

Статус/должность

#### Doctor of Agricultural Sciences, Professor

URL

Добавить URL

#### Дата начала деятельности

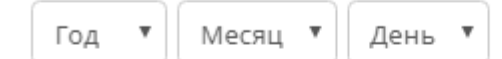

Дата окончания (оставьте поле пустым, если деятельность не завершена)

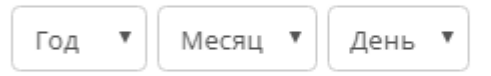

#### Set visibility:

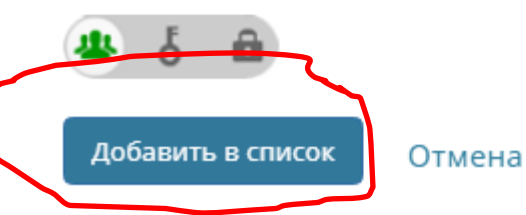

# Обязательно добавьте степень/должность

.<br>10.17238/issn0536-1036 ысших vчебных завелений ысших учебных завелений ысших учебных заведений

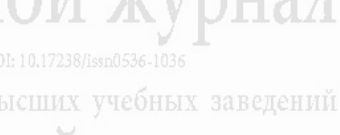

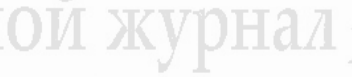

ысших учебных завелений

ысших vчебных завелений

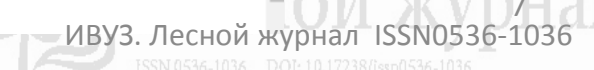

Скрин страницы с автоматическим переводом на русский язык

UТ

V.

# Биография <sup>©</sup>

graduated from the Arkhangelsk Forestry Engineering Institute of the Order of the Red Banner of Labour named after V.V. Kuibyshev in 1975. Doctor of Agricultural Sciences, Professor of the Department of Forest Management and Soil Science of the Northern (Arctic) Federal University named after M.V. Lomonosov; Honored Worker of Higher Professional Education of the Russian Federation. She is the author of more than 200 scientific papers in reforestation and ecosystem ecology.

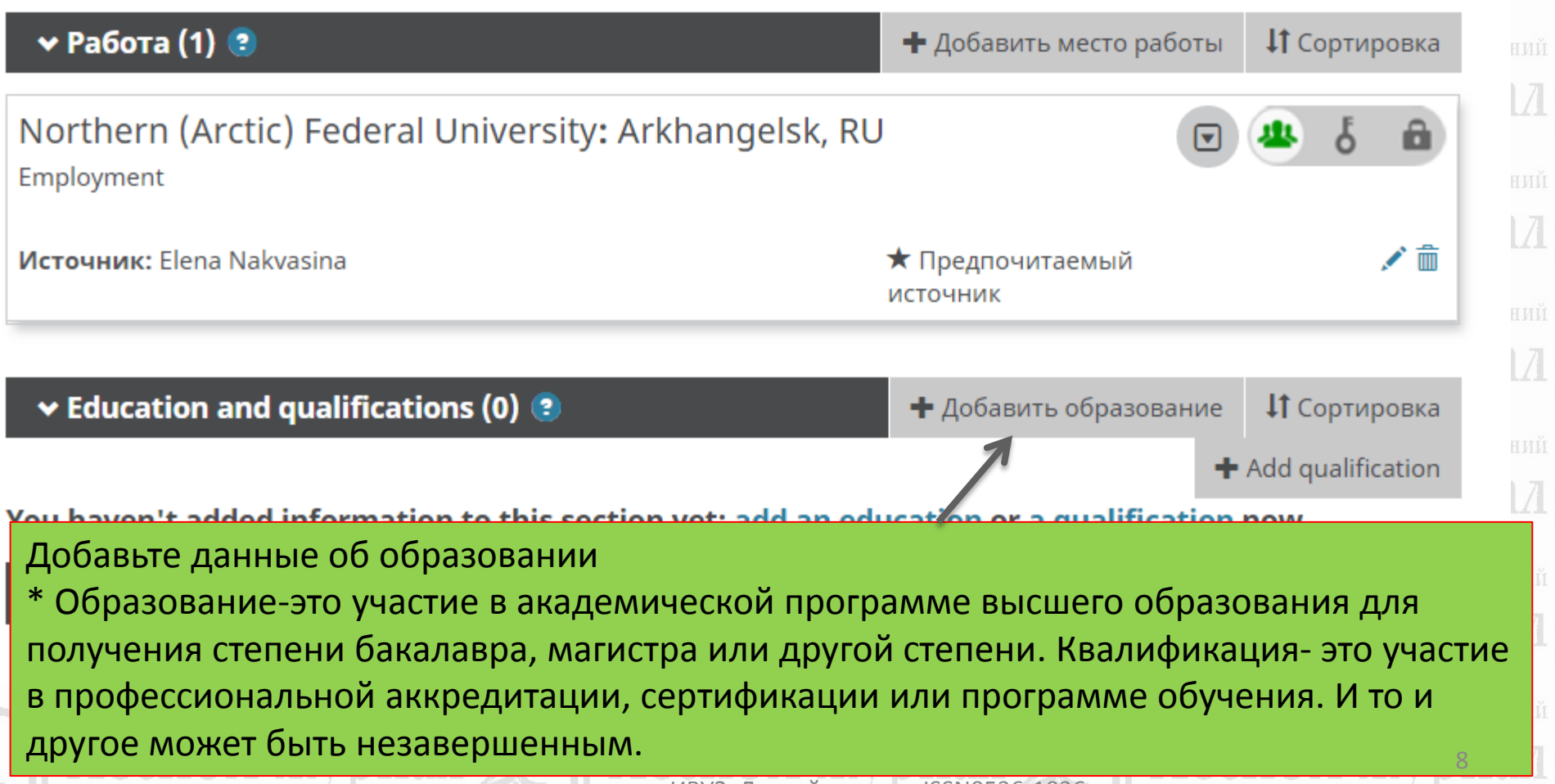

ИВУЗ. Лесной журнал ISSN0536-1036

# ДОБАВИТЬ **ОБРАЗОВАНИЕ**

Organization\*

Arkhangelsk Forestry Engineering Institute

### **International Institute of Management Arkhangelsk**

Arkhangelsk, Education

### South African Institute of Forestry

Menlo Park, other/ag

**Arkhangelsk State Technical University** 

**Arkhangelsk, Education** 

### **Institute of Forestry**

Pokhara, academic/ag

Kenya Forestry Research Institute Начните вводить название образовательного учреждения, в сплывающем окне выберите название из предложенного системой, далее все поля заполнятся автоматически

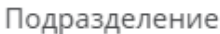

Добавить подразделение

Степень/должность

URI

Лобавить URL

#### Дата начала деятельности

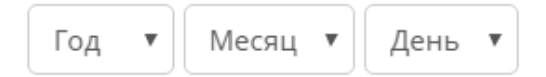

Дата окончания (оставьте поле пустым, если деятельность не завершена)

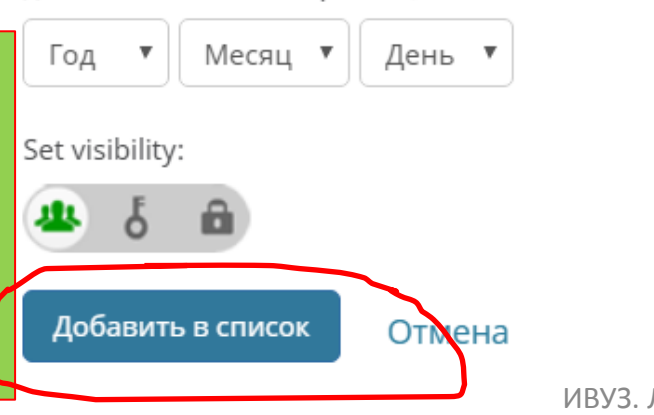

Скрин страницы с автоматическим переводом на русский язык

ших vчебных завелений их vчебных завелений их учебных завелений их учебных завелений их учебных завелений их vчебных завелений их vчебных завелений иих учебных заведений ИВУЗ. Лесной журнал ISSN0536-1036

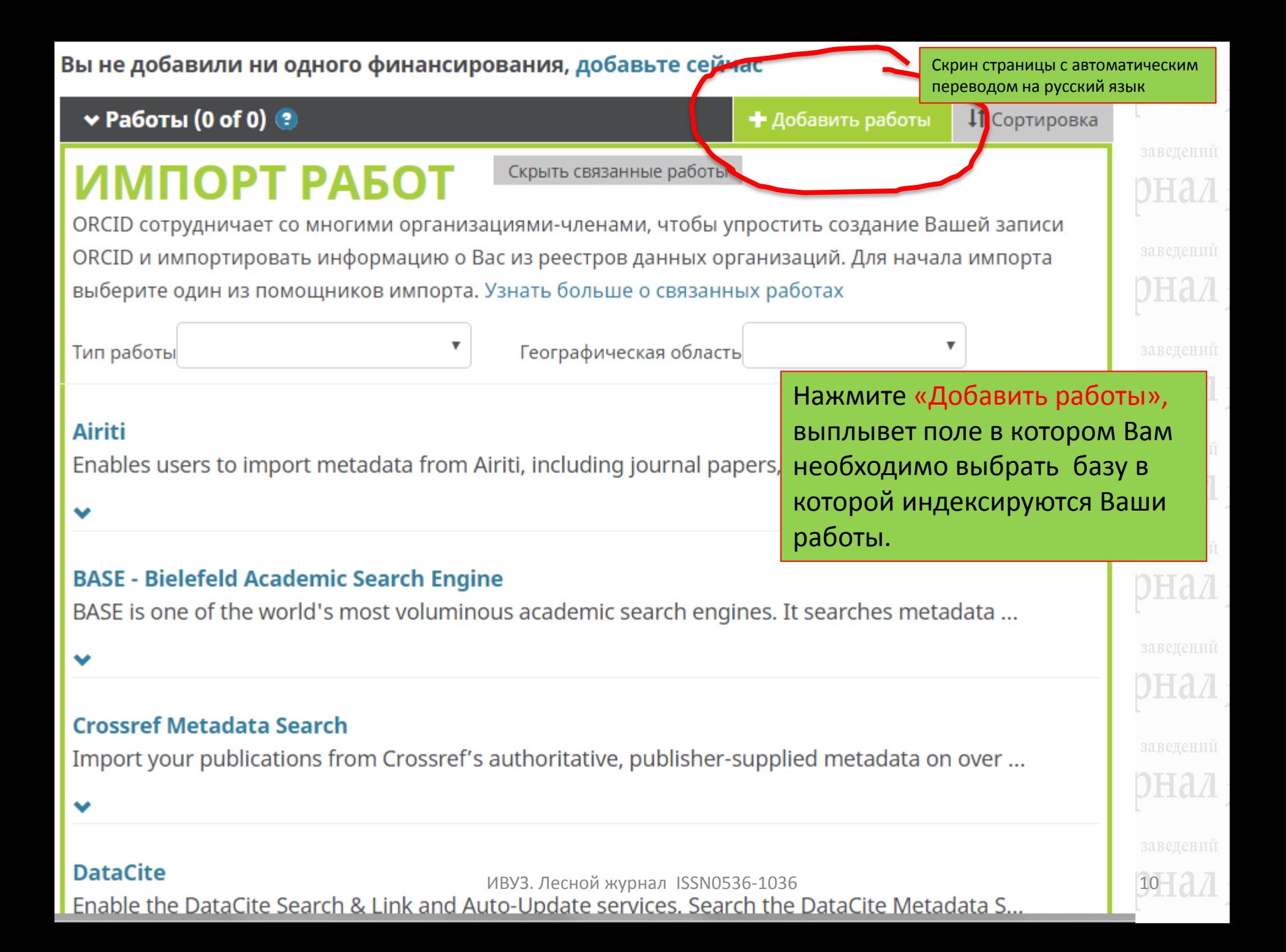

Известия высших учебных заведений

#### **Crossref Metadata Search**

Import your publications from Crossref's authoritative, publisher-supplied meta

**[CrossRef](https://www.crossref.org/)** — это сообщество издателей академических публикаций (журналы, монографии, сборники материалов конференций и пр.),

**База метаданных CrossRef, поиск статей осуществляется по индексу DOI статьи, к каждой статье в Лесном журнале присваиваются международные индексы doi с 2015 года.**

Поиск статей осуществляется в БД

Web of Sceince, система произведет

переход на сайт Publons (необходима

жал

 $H27$ 

**TYNTTA** 7

#### **Europe PubMed Central**

Europe PubMed Central (Europe PMC) offers this tool to enable you to link anything in Europ...

## **ISNI**

ISNI Linker Search the ISNI registry by your name and link your ISNI record to your ORCID re...

# Известия высших учебных заведений

Известия высших учебных завелений

ISSN 0536-1036 DOI: 10.17238/issn0536-1036

Известия высших учебных завелений

11

H 2 7

#### **MLA International Bibliography**

Search the MLA International Bibliography for your works, including those publi

#### ResearcherID

This ResearcherID publication wizard is temporarily unavailable while ResearcherID is moving

Поиск статей осуществляется в БД

регистрация)

Scopus

he DataCit

**Scopus - Elsevier** 

Import your Identifier, profile and publications. The wizard helps you find the correct Scopus ...

#### **Crossref Metadata Search**

Import your publications from Crossref's authoritative, publisher-supplied metadata on over ...

#### **DataCite**

Enable the DataCite Search & Link and Auto-Update services. Search the DataCite Metadata S...

#### **Europe PubMed Central**

Europe PubMed Central (Europe PMC) offers this tool to enable you to link anything in Europ...

### **ISNI**

ISNI Linker Search the ISNI registry by your name and link your ISNI record to your ORCID re...

### **MLA International Bibliography**

Search the MLA International Bibliography for your works, including those published under v...

### **ResearcherID**

This ResearcherID publication wizard is temporarily unavailable while ResearcherID is movin

## Поиск статей осуществляется в БД **Scopus**

**Scopus - Elsevier** 

Import your Identifier, profile and publications. The wizard helps you find the correct Scopus ...

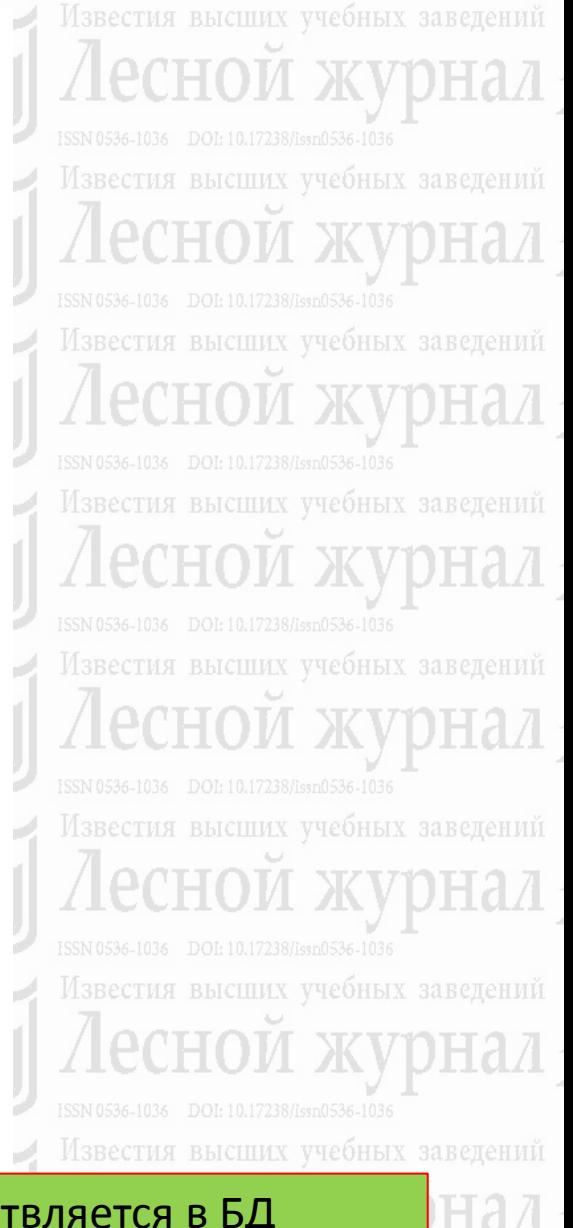

<del>оных з</del>авелений

12

# Поиск своих работ (при наличии) в БД Scopus

Известия высших учебных завелений

Известия высших учебных завелений

учесных завелений

Известия высших учебных завелений

# Scopus - Elsevier <sup>O</sup>

запрашивает доступ к Вашей записи ORCID

Создать или обновить вашу деятельность Видеть вашу информацию с ограниченным доступом. Б Обновить биографические сведения

This application will not be able to see your ORCID password or any other information in your ORCID record with visibility set to Only me. You can manage permission granted to this and other Trusted Organizations in your account settings.

#### Разрешить

### Запретить

**ЛЗВЕСТИЯ ВЫСШИХ VЧЕСНЫХ** 

Известия высших учебных завелений

#### Скрин страницы с автоматическим переводом на русский язык

Известия высших учебных завелений

После нажатия «Scopus-Elsevier» всплывёт окно на разрешение синхронизации систем ORCID и Scopus

Известия высших учебных завелений

Известия высших учебных завелений

Известия высших учебных завелений

Известия высших учебных завелений

Известия высших учебных завелений

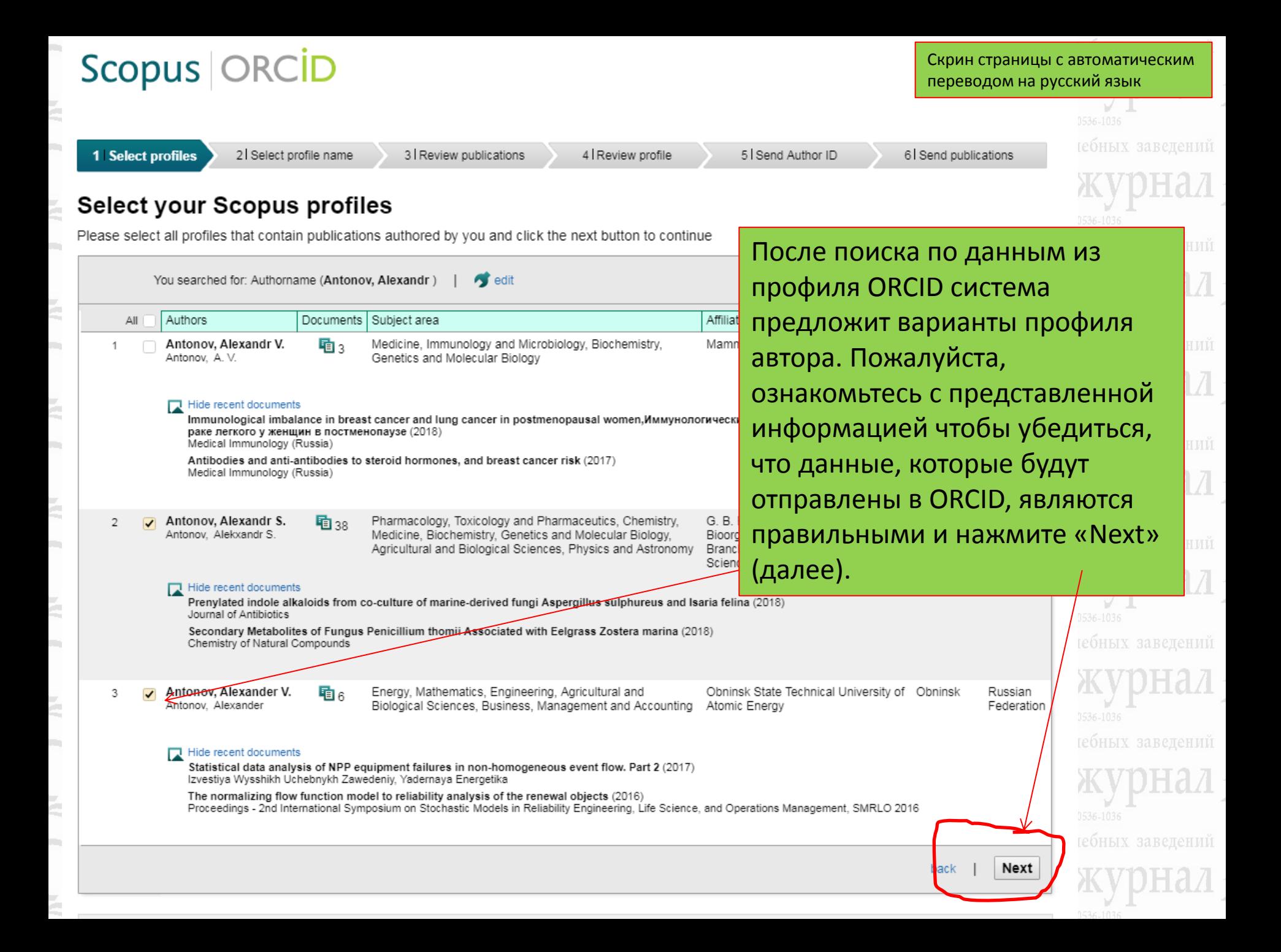

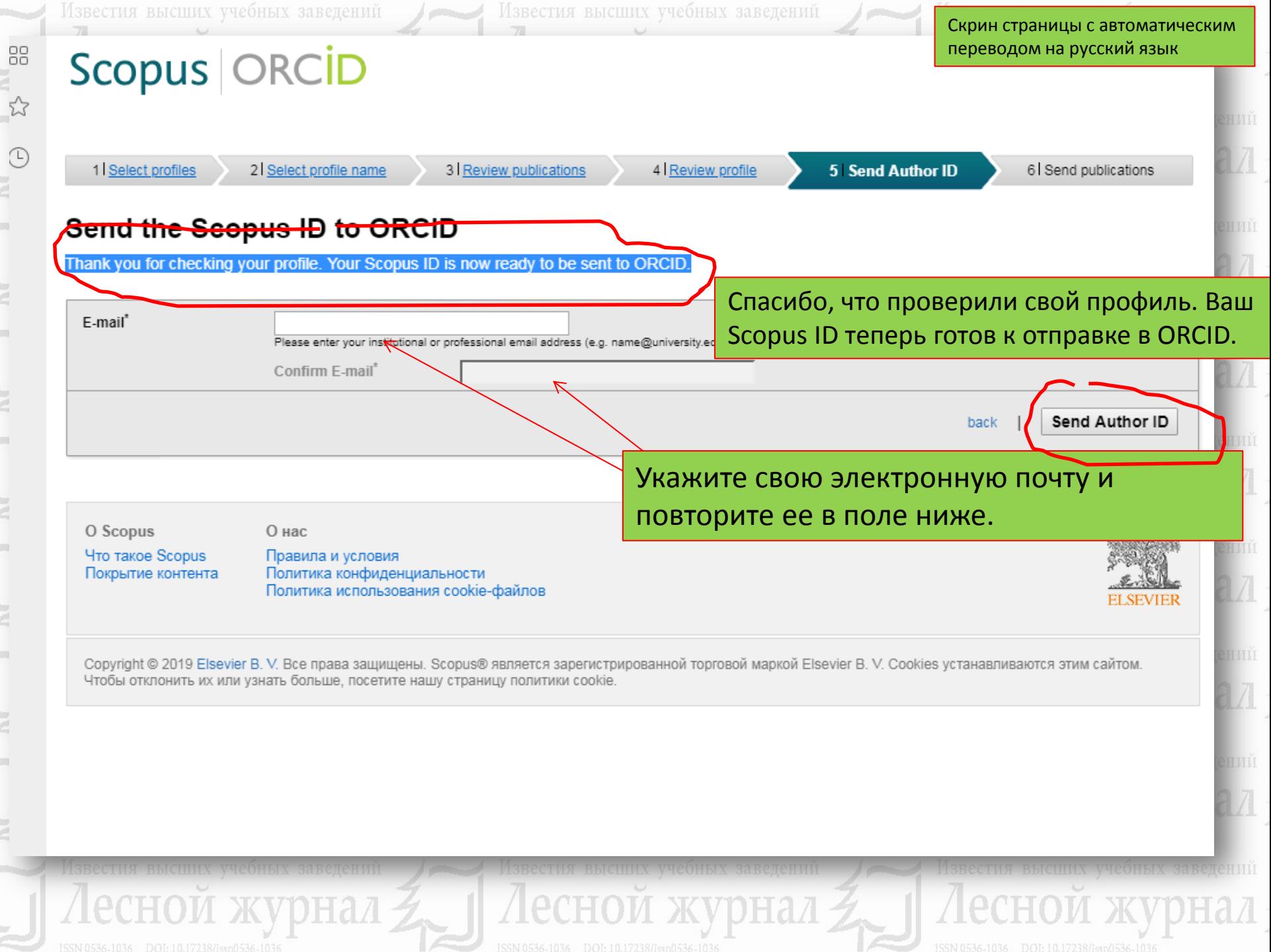

**BOOK** 

E.

ł

 $\frac{1}{2}$ 

 $\frac{1}{2}$ 

 $\frac{1}{2}$ 

 $\frac{1}{2}$ 

E.

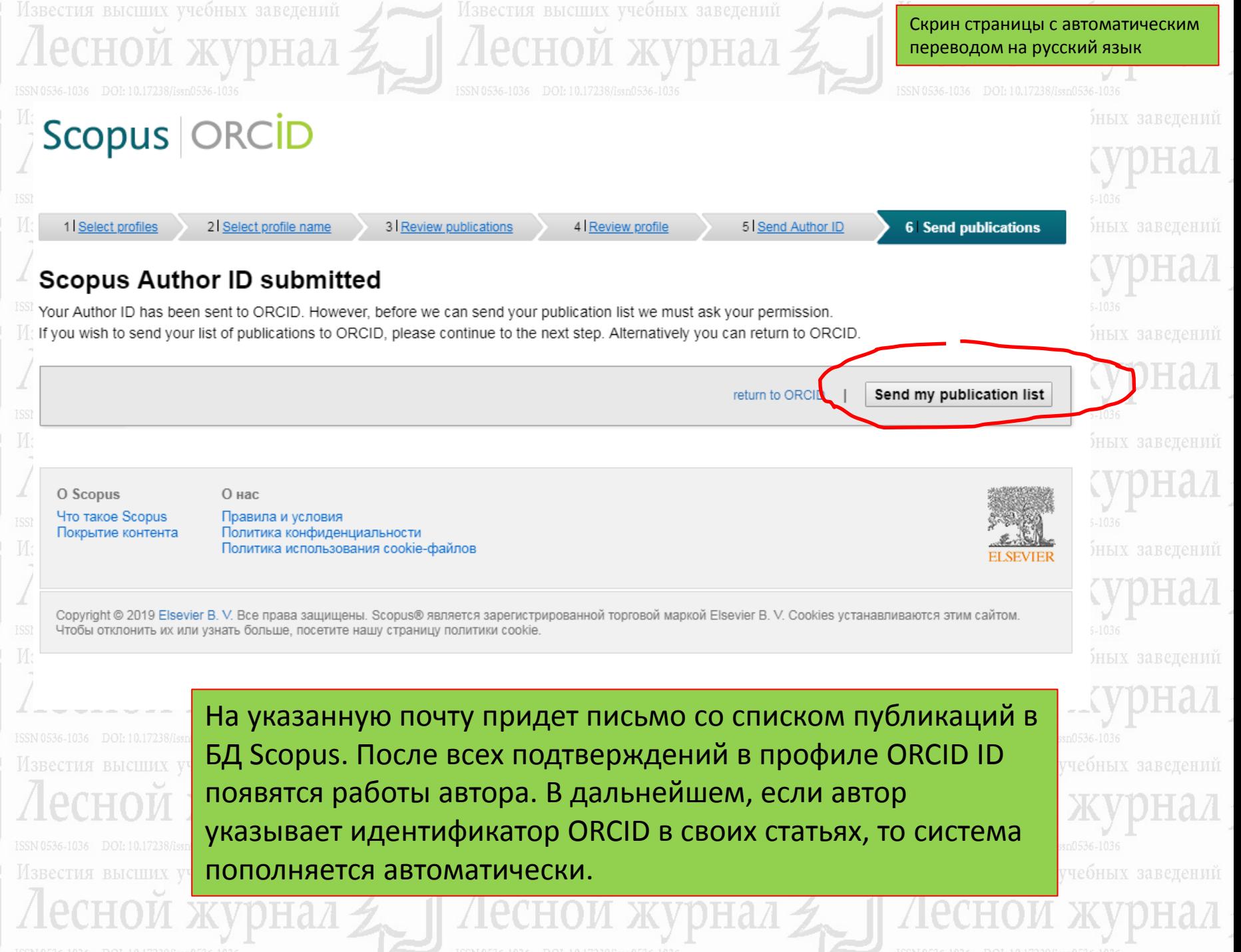

Import your publications from Crossref's authoritative, publisher-supplied meta

CrossRef - это сообщество издателей академических публикаций (журналы, монографии, сборники материалов конференций и пр.),

he DataCit

#### **Europe PubMed Central**

**Crossref Metadata Search** 

Europe PubMed Central (Europe PMC) offers this tool to enable you to link anything in Europ...

**ISNI** 

ISNI Linker Search the ISNI registry by your name and link your ISNI record to your ORCID re...

#### **MLA International Bibliography**

Search the MLA International Bibliography for your works, including those published under v...

#### **ResearcherID**

This ResearcherID publication wizard is temporarily unavailable while ResearcherID is movin...

#### **Scopus - Elsevier**

Import your Identifier, profile and publications. The wizard helps you find the correct Scopus ...

База метаданных CrossRef, поиск статей осуществляется по индексу DOI статьи, к каждой статье в Лесном журнале присваиваются международные индексы doi с 2015 года.

Известия высших учебных заведений Известия высших учебных завелений ISSN 0536-1036 DOI: 10.17238/issn0536-1036 Известия высших учебных завелений Известия высших учебных завелений Известия высших учебных заведений Известия высших учебных заведений

Известия высших учебных заведений

 $H27$ 

та

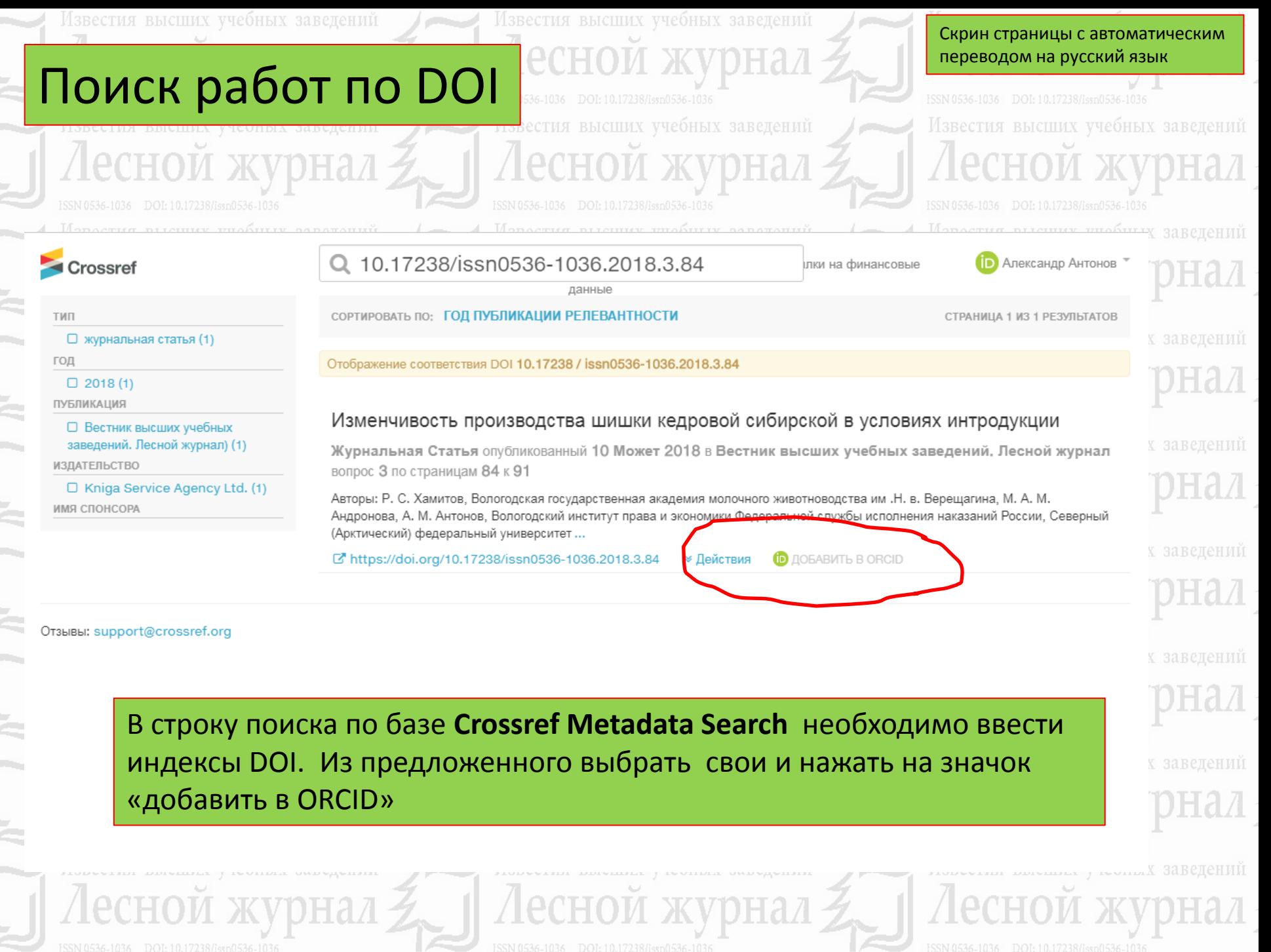

m.

 $\sum_{i=1}^{n}$ 

 $\sum_{i=1}^{n}$ 

 $\sum_{i=1}^{n}$ 

 $\sum_{i=1}^{n}$ 

ř.

š

÷.

#### **Crossref Metadata Search**

Import your publications from Crossref's authoritative, publisher-supplied metadata on over ...

#### **DataCite**

Enable the DataCite Search & Link and Auto-Update services. Search the DataCite Metadata S...

### **Europe PubMed Central**

Europe PubMed Central (Europe PMC) offers this tool to enable you to link anything in Europ...

## **ISNI**

ISNI Linker Search the ISNI registry by your name and link your ISNI record to your ORCID re...

### **MLA International Bibliography**

Search the MLA International Bibliography for your works, including those publi

#### ResearcherID

This Researcherib publication wizard is temporarily unavailable while ResearcherID is movin...

#### **Scopus - Elsevier**

Import your Identifier, profile and publications. The wizard helps you find the correct Scopus ...

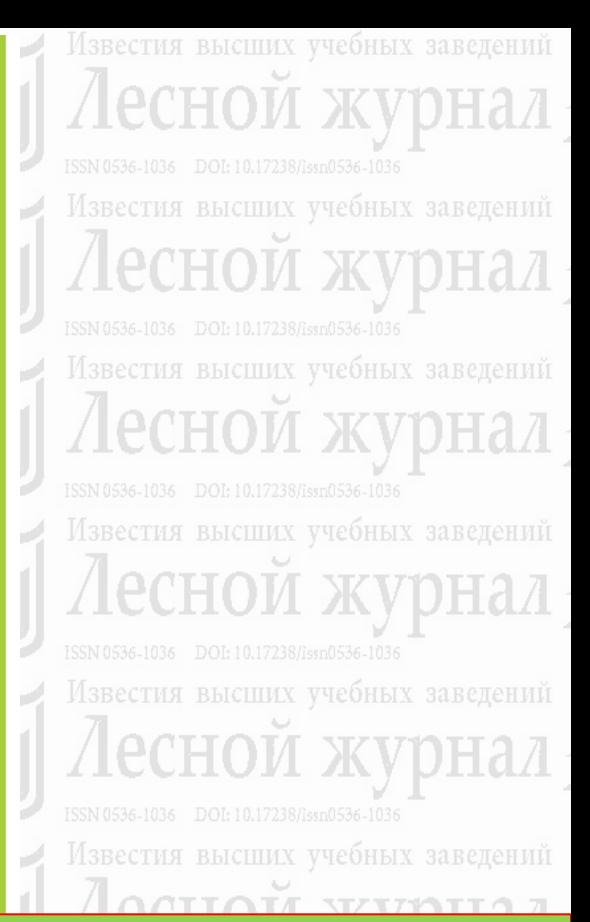

Поиск статей осуществляется в БД Web of Sceince, система произведет переход на сайт Publons (необходима регистрация)

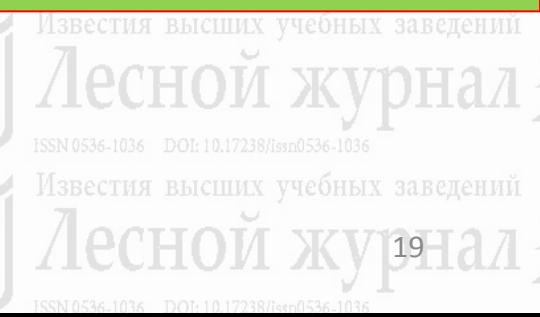

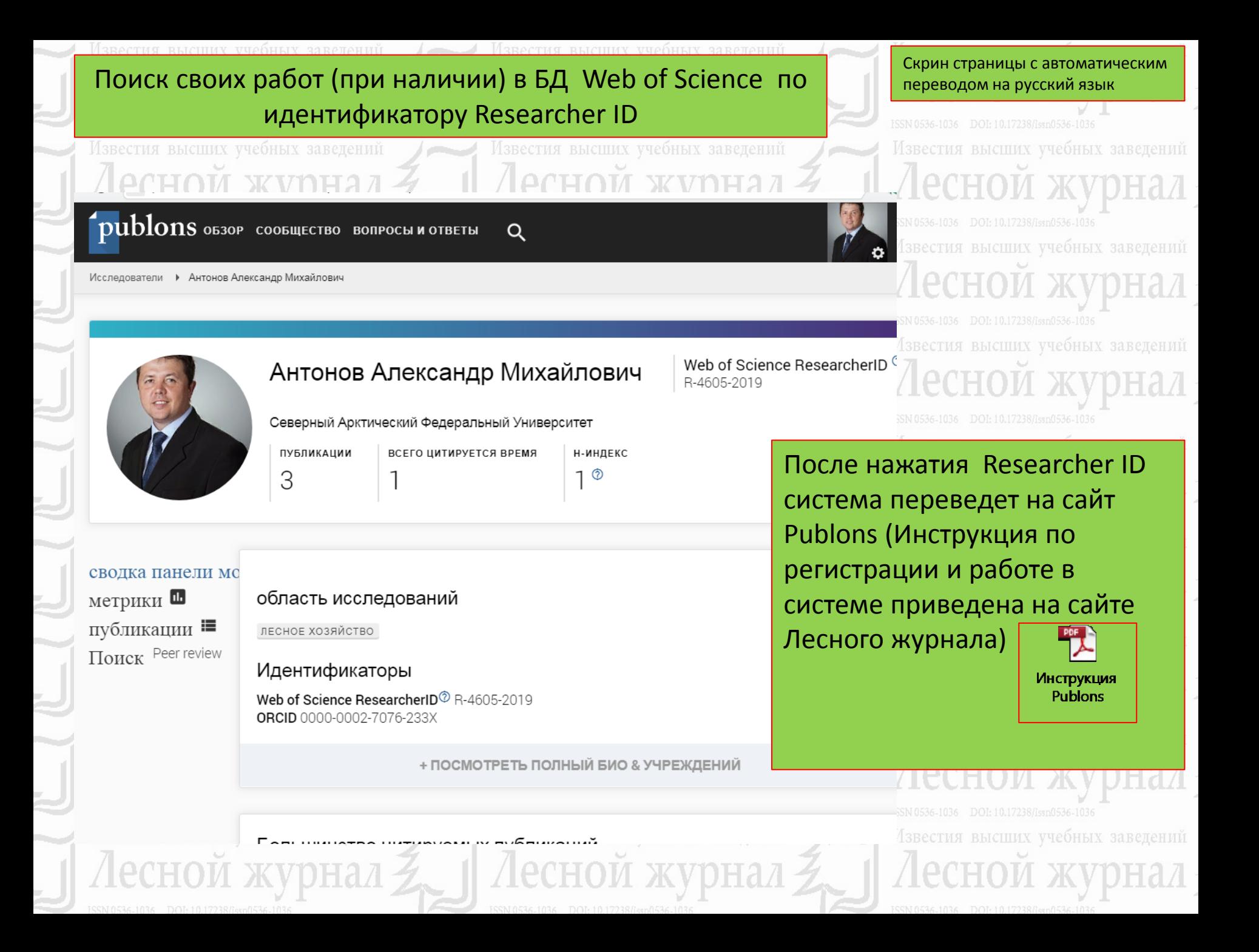

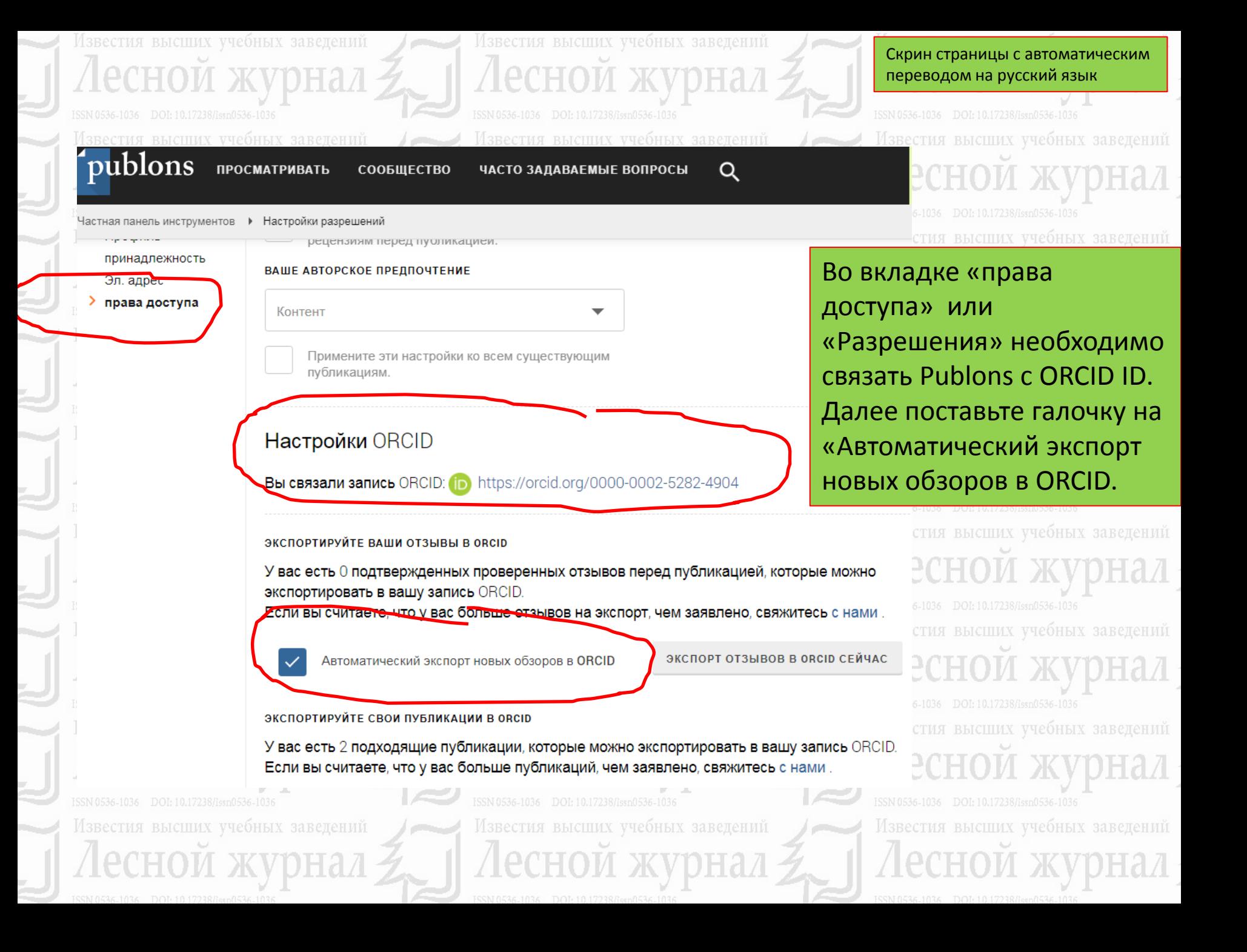

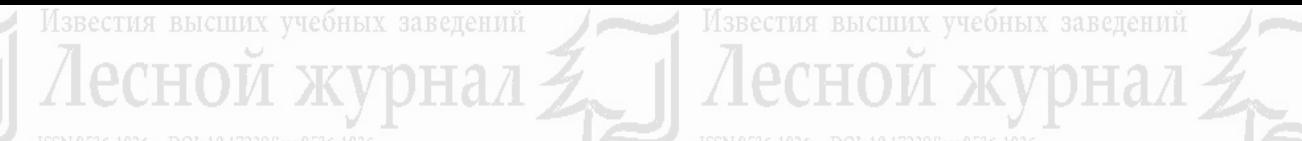

Настройки разрешений

#### ЭКСПОРТИРУЙТЕ СВОИ ПУБЛИКАЦИИ В ОВСІР

**IDTOWATH IGGIVIH UNGTOPT HODDIA OUGOPOD D** 

У вас есть 0 подходящих публикаций, которые можно экспортировать в вашу запись ORCID. Если вы считаете, что у вас больше публикаций, чем заявлено, свяжитесь с нами.

Нажмите кнопку «Экспорт публикаций в ORCID» ниже, чтобы немедленно отправить свои публикации в свою запись ORCID. (ORCID группирует любые дубликаты публикаций по их идентификаторам, поэтому вы можете сделать это безопасно, даже если у вас уже есть некоторые публикации в вашей записи ORCID.)

ЭКСПОРТ ПУБЛИКАЦИЙ В ОВСІЮ СЕЙЧАС

Вы предоставили Publons разрешение обновлять свои работы в ORCID.

**ОТМЕНИТЕ РАЗРЕШЕНИЕ PUBLONS НА ОБНОВЛЕНИЕ РАБОТ ORCID** 

#### ОБНОВИТЕ СВОЙ ПРОФИЛЬ ORCID ИЗ PUBLONS

Вы предоставили Publons разрешение на обновление своего профиля в ORCID. Если у вас есть ResearcherID, он будет экспортирован в раздел «Другие идентификаторы» вашего профиля ORCID.

ОТМЕНИТЕ РАЗРЕШЕНИЕ PUBLONS НА ОБНОВЛЕНИЕ ВАШЕГО ПРОФИЛЯ ORCID

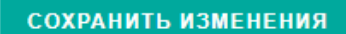

Скрин страницы с автоматическим переводом на русский язык

Известия высших учебных завелений Известия высших учебных завелений

Известия высших учебных заветений

VZ.

171

**Нажмите «экспорт** публикаций в ORCID сейчас» и далее «сохранить изменения»

Известия высших учебных завелений Известия высших учебных завелений Известия высших учебных заведений

Известия высших учебных завелений

Известия высших учебных заведений

Известия высших учебных заведений

звестия высших учебных заведений

# Обязательно заполните свой профиль, и только после

этого отправьте **ORCID ID** в адрес редакции!!!

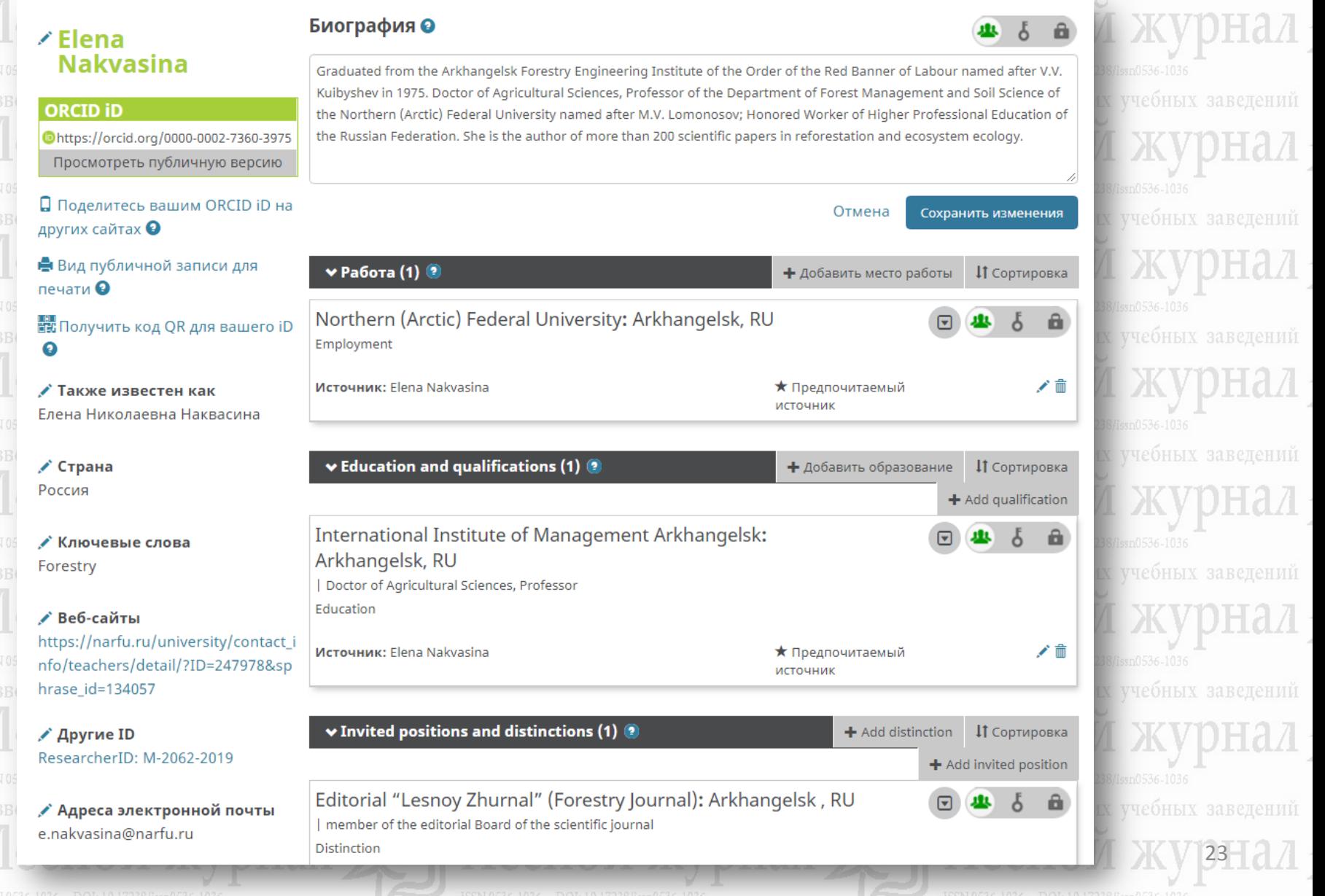